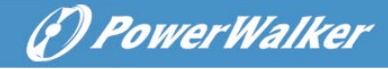

# **Ogólna Instrukcja Obsługi Zasilacza Bezprzerwowego PowerWalker**

Niniejsza instrukcja zawiera ważne środki ostrożności, ogólne instrukcje UPS i przydatne wskazówki, których należy przestrzegać podczas instalacji, obsługi i konserwacji UPS i baterii. Przed użyciem produktu należy również zapoznać się z drugą instrukcją, która zawiera informacje dotyczące poszczególnych serii.

#### **I. Bezpieczeństwo i sytuacje awaryjne**

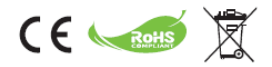

- 1. Produkt do zastosowań komercyjnych i przemysłowych (klasa A). Aby zapobiec potencjalnym zakłóceniom, konieczne mogą być ograniczenia instalacyjne lub dodatkowe środki.
- 2. Nie dopuścić do przedostania się do zasilacza UPS płynów lub ciał obcych. Żadne pojemniki z płynami nie mogą być umieszczane na zasilaczu UPS lub w jego bezpośrednim sąsiedztwie.
- 3. Gniazdo zasilania powinno znajdować się w pobliżu urządzenia i być łatwo dostępne. W razie niebezpieczeństwa należy nacisnąć przycisk OFF i odłączyć przewód zasilający od źródła zasilania AC.
- 4. W przypadku pożaru w pobliżu należy stosować gaśnice z suchym proszkiem.
- 5. Nawet po odłączeniu urządzenia od gniazda wejściowego, wewnętrzne elementy są nadal podłączone do akumulatora, co jest potencjalnie niebezpieczne. W przypadku konieczności przeprowadzenia kontroli wewnętrznej lub wymiany baterii, należy skontaktować się z wykwalifikowanym technikiem.
- 6. Proszę poddać recyklingowi wszystkie możliwe komponenty. Baterii nie wolno wyrzucać do kontenera odpadów domowych.
- 7. Instalacja i użytkowanie muszą być wykonywane zgodnie z lokalnymi przepisami elektrycznymi i wymogami bezpieczeństwa. Proszę sprawdzić, czy zabezpieczony ładunek lub środowisko ma jakieś specjalne wymagania wstępne.

#### **II. Informacje**

- 1. Zasilacz bezprzerwowy przeznaczony jest do ochrony wrażliwych urządzeń elektronicznych przed przerwami w dostawie prądu i zakłóceniami. Jest on wyposażony w wiele funkcji, które pozwalają na dłuższą i bardziej niezawodną pracę podłączonych urządzeń.
- 2. Produkt można podłączyć do gniazdka ściennego, a jeśli Twoja wersja jest dostarczana z już zainstalowanymi bateriami, może być obsługiwana przez laików.
- 3. Ikona Φ na etykiecie znamionowej oznacza symbol fazy.
- 4. Ten produkt jest zgodny z przepisami bezpieczeństwa i ochrony środowiska w UE.

#### **III. Przygotowanie**

- 1. Urządzenie to jest przeznaczone do instalacji w kontrolowanym środowisku. Następujące warunki I sytuacje są zabronione:
	- Gaz palny, substancja żrąca lub ciężki pył.
	- Wyjątkowo wysoka lub niska temperatura.
	- Woda stojąca lub bieżąca lub o ekstremalnej wilgotności.

#### **POLSKI**

• Wystawione na bezpośrednie działanie promieni słonecznych lub w pobliżu urządzeń grzewczych.

(*D PowerWalker* 

- Duże wibracie.
- Praca na zewnątrz.

\*dla limitów temperatury i wilgotności proszę sprawdzić specyfikację produktu

- 2. Sprawdzić, czy opakowanie i jego zawartość nie są uszkodzone. W przypadku stwierdzenia śladów uszkodzeń należy niezwłocznie powiadomić dostawcę bądź kuriera.
- 3. Sprawdzić urządzenie, upewnić się, że nic nie jest uszkodzone.
- 4. Opakowanie należy przechowywać w bezpiecznym miejscu do wykorzystania w przyszłości (np. magazynowanie, transport).
- 5. Kondensacja może wystąpić, gdy system UPS jest przenoszony bezpośrednio z zimnego do ciepłego środowiska. System UPS musi być całkowicie suchy przed zainstalowaniem. Aby system UPS mógł aklimatyzować środowisko, należy odczekać co najmniej dwie godziny.
- 6. Gniazdo zasilania powinno znajdować się w pobliżu urządzenia i być łatwo dostępne.

#### **IV. Instalacja**

- 1. Aby zmniejszyć ryzyko przegrzania UPS, nie należy zakrywać otworów wentylacyjnych. **Podłączenie wejściowe (input)**
- 2. Do podłączenia zasilacza UPS do zasilania należy używać wyłącznie oryginalnych, zatwierdzonych kabli wejściowych ze znakiem CE.
- 3. System UPS należy podłączać tylko do uziemionego (dwubiegunowego, trójżyłowego), odpornego na zwarcia gniazda, które musi być łatwo dostępne i znajdować się blisko systemu UPS.
- 4. Nie podłączaj UPS do jego wyjścia.
- 5. Kable należy układać w taki sposób, aby nikt nie mógł na nie wejść ani potknąć się o nie.

#### **Podłączenie wyjściowe (output)**

- 6. Do podłączenia obciążenia do systemu UPS należy używać wyłącznie zatwierdzonych kabli zasilających ze znakiem CE.
- 7. Podłączone urządzenia nie mogą przekraczać mocy znamionowej zasilacza UPS. W przeciwnym razie może wystąpić stan przeciążenia i spowodować wyłączenie UPS lub wyłączenie wyłącznika obwodu.
- 8. Podczas instalacji urządzeń należy zapewnić, że suma prądów upływowych UPS i podłączonych obciążeń nie przekracza 3,5mA.
- 9. Nie należy podłączać żadnych obciążeń o wysokim prądzie rozruchowym, ponieważ może to spowodować uszkodzenie urządzenia. W przypadku małych interaktywnych zasilaczy UPS, nawet drukarka laserowa lub skaner mogą powodować problematyczne skoki napięcia, podczas gdy w przypadku zasilaczy UPS pracujących w trybie online mogą być one spowodowane przez obciążenia takie jak motor.
- 10. Ostrożnie podłączaj do wyjścia UPS urządzenia gospodarstwa domowego lub inne urządzenia, ponieważ wiele z nich może przeciążyć UPS (np. odkurzacze, suszarki do włosów, itp.).
- 11. Nie należy podłączać listwy zasilającej lub ogranicznika przepięć do wyjścia UPS, ponieważ listwy zasilające mogą mieć wyższą wartość znamionową niż UPS.

#### **Komunikacja i sygnalizacja**

- 12. W przypadku modeli z portem komunikacyjnym należy podłączyć odpowiedni kabel (np. USB lub RS232 pomiędzy UPS i PC)
- 13. Port USB i port RS-232 nie mogą działać w tym samym czasie.
- 14. W przypadku modeli z zabezpieczeniem przeciwprzepięciowym RJ11/RJ45 można podłączyć modem

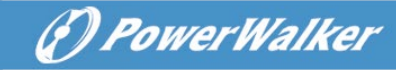

lub linię telefoniczną do portu RJ11/RJ45 "IN" na tylnym panelu UPS. Podłączyć z portu "OUT" do komputera innym kablem. Zabezpieczy to sprzęt przed przepięciami na kablu komunikacyjnym.

- 15. Należy pamiętać, że ochrona przed przepięciami może ograniczyć przepustowość łącza internetowego.
- 16. W wybranych modelach, wtyczka EPO (**Emergency Power Off**) służy do zdalnego wyłączania UPS w nagłych przypadkach (nie należy jej używać do dowolnego wyłączania urządzenia). Zazwyczaj EPO jest okablowane w instalacji bezpieczeństwa budynku i podłączone do przycisku awaryjnego głównego wyłącznika zasilania zainstalowanego przy wejściu. Jest on wykorzystywany przez straż pożarną do wyłączania prądu w całym budynku, w tym również w przypadku obciążeń krytycznych. Należy sprawdzić, czy system przeciwpożarowy budynku wymaga podłączenia EPO (Emergency Power Off) do instalacii głównej.
- 17. Obwód musi być oddzielony od napięcia przemiennego izolacją. Przełącznik musi mieć minimalną wartość znamionową 24VDC/20mA i być dedykowanym przełącznikiem typu zatrzaskowego. Zacisk pasuje do 0,32-4mm2, a sugerowany kabel to 0,8mm2.
- 18. EPO może być ustawiony domyślnie na status "Normalnie zamknięty" lub "Normalnie otwarty". Jeśli nie jesteś pewien, możesz szybko sprawdzić oba warunki poprzez otwarcie lub zwarcie złącza i sprawdzenie reakcji UPS.
- 19. Aby usunąć stan EPO (po jego zadziałaniu) należy ustawić złącze w stan normalny i potwierdzić błąd naciskając przycisk off. Przełączy UPS z EPO na Standby. Możesz teraz włączyć UPS jak zwykle

#### **V. Działanie**

- 1. Nowy UPS może być używany natychmiast po otrzymaniu. Zaleca się jednak ładowanie akumulatora przez co najmniej 6 godzin, aby zapewnić osiągnięcie maksymalnej pojemności ładowania akumulatora. Aby naładować akumulator, po prostu pozostaw urządzenie podłączone do sieci. Urządzenie będzie ładować zarówno w pozycji włączonej jak i wyłączonej.
- 2. UPS uaktywni się, gdy tylko zostanie podłączony do zasilania wejściowego, ale pozostanie w trybie czuwania (brak zasilania gniazd). Należy włączyć UPS naciskając odpowiedni przycisk ON i przełączyć UPS na tryb liniowy. Istnieją dwa rodzaje przycisków: Przełącznik ON-OFF (zwykle jako jedyny przycisk) i przycisk do kliknięcia (naciśnij długo, aż usłyszysz sygnał dźwiękowy UPS i zwolnij, aby włączyć/wyłączyć).
- 3. Nie wolno odłączać kabla zasilającego systemu UPS podczas pracy, ponieważ spowoduje to odłączenie uziemienia ochronnego systemu UPS i wszystkich podłączonych obciążeń.
- 4. Aby całkowicie odłączyć zasilacz UPS, należy najpierw nacisnąć przycisk OFF, aby wyłączyć zasilacz UPS, a następnie odłączyć przewód zasilający.

#### **Tryb DC**

- 5. System UPS posiada własne, wewnętrzne źródło napięcia (baterie). Gniazda wyjściowe UPS mogą być pod napięciem elektrycznym, nawet jeśli system UPS nie jest podłączony do gniazdka elektrycznego budynku.
- 6. Wszystkie zasilacze UPS zostaną ponownie uruchomione po przywróceniu zasilania sieciowego. Jest to ustawienie domyślne, ale tylko niektóre zasilacze UPS pozwalają to zmienić.
- 7. Funkcja DC Start umożliwia uruchomienie zasilacza UPS, gdy nie ma dostępu do prądu przemiennego, a akumulator jest wystarczająco naładowany. W przypadku modeli z włącznikiem/wyłącznikiem wystarczy nacisnąć przycisk zasilania, aby włączyć UPS. W przypadku modeli z przyciskiem z możliwością kliknięcia, aktywuj UPS w trybie czuwania, a następnie włącz UPS przyciskiem ON.

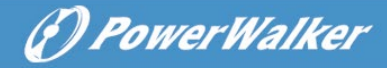

#### **AVR (automatyczna regulacja napięcia)**

8. Zasilacze UPS Line-Interactive (modele rozpoczynające się od "VI") są wyposażone w AVR. Jeśli poziom napięcia wejściowego jest poza zakresem normalnym, AVR wzmacnia niskie lub obniża wysokie napięcie. Obciążenie otrzymuje napięcie w normalnym zakresie. UPSy online nie posiadają AVR, oferują podwójną konwersję mocy, co zapewnia stabilne napięcie wyjściowe w wąskim zakresie (np. ±1%)

#### **Alarm dźwiękowy**

9. Proszę sprawdzić szczegóły dotyczące znaczenia alarmu dźwiękowego. Zasilacz UPS będzie wykorzystywał sygnał dźwiękowy do informowania o trybie pracy baterii, niskim poziomie naładowania baterii, przeciążeniu lub awarii.

## **VI. Monitorowanie i kontrola**

- 1. Zaleca się podłączenie kabla komunikacyjnego i zainstalowanie oprogramowania monitorującego. Pozwala to na zaplanowanie regularnych testów baterii i monitorowanie stanu baterii, co pomoże zapewnić wysoką dostępność usługi.
- 2. Odwied[ź stronę h](http://software.powerwalker.com/)ttp://software.powerwalker.com, wybierz swój model z listy i pobierz odpowiednie oprogramowanie w najnowszej wersji.
- 3. Aby zainstalować i skonfigurować aplikację monitorującą, należy postępować zgodnie z instrukcją obsługi oprogramowania.

## **Obsługa HID (Human Interface Device)**

- 4. Proszę sprawdzić arkusz danych swojego UPS, aby sprawdzić, czy port USB obsługuje HID.
- 5. Klasa HID umożliwia komunikację z podstawowymi sterownikami systemu. Użytkownik ma możliwość sterowania i monitorowania podstawowych funkcji UPS bez konieczności instalowania dedykowanego oprogramowania. Gdy UPS jest podłączony do komputera PC z systemem Windows za pomocą kabla USB, system wyświetli ikonę baterii w zasobniku systemowym. Możesz uzyskać kilka podstawowych informacji (np. tryb, pozostała pojemność baterii) klikając ikonę baterii.
- 6. Możesz ustawić Zamknij/Uśpij/Hibernuj lub brak akcji, gdy UPS osiągnie krytyczny poziom baterii.

## **VII. Najlepsze praktyki**

- 1. Aby zapewnić długą żywotność baterii, należy utrzymywać UPS w temperaturze otoczenia wynoszącej 25°C (77°F)
- 2. W celu utrzymania optymalnego poziomu naładowania akumulatora, UPS należy zawsze pozostawiać podłączony do gniazdka prądu zmiennego.
- 3. Projektowana żywotność baterii wynosi 3-5 lat liczonych od daty produkcji baterii, co oznacza, że efektywny czas pracy liczony od daty zakupu/instalacji może być krótszy. Po dwóch latach zaleca się ścisłe i częste (np. raz w miesiącu) monitorowanie stanu baterii. Gdy czas rozładowania w pełni naładowanych akumulatorów jest krótszy niż 50% wartości znamionowej, akumulatory należy wymienić.
- 4. Istnieje wiele czynników, które mogą mieć wpływ na ilość energii, jakiej potrzebuje Twój system komputerowy. Aby zapewnić wystarczający margines bezpieczeństwa w przypadku chwilowych szczytów poboru energii, należy utrzymać obciążenie planowane poniżej 80% pojemności znamionowej urządzenia.
- 5. Biorąc pod uwagę wewnętrzne zużycie energii przez zasilacz UPS, należy utrzymać obciążenie

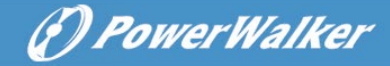

planowane zasilacza UPS powyżej 30%, aby zapewnić optymalną wydajność systemu. Jeśli obciążenie jest mniejsze, należy rozważyć wybór mniejszej jednostki o mniejszym własnym zużyciu energii w celu oszczędzania energii.

6. Modele typu online wytwarzają taką samą wysoką jakość sygnału wyjściowego niezależnie od trybu pracy, podczas gdy modele line interactive będą zasilać przefiltrowane napięcie sieciowe w trybie liniowym oraz elektronicznie generowane napięcie w trybie DC (tryb akumulatorowy). Ważne jest, aby sprawdzić wydajność obciążeń w trybie bateryjnym. Zasilacze UPS z modulowaną sinusoidalną falą impulsową mogą być niekompatybilne z obciążeniem (np. obciążenie silnika) lub mogą wymagać wysokiego zapasu bezpieczeństwa (np. zasilacze APFC). Prosimy o wykonanie pełnego testu działania w celu potwierdzenia kompatybilności.

#### **VIII. Konserwacja**

- 1. Aby zapewnić najlepszą konserwację zapobiegawczą, należy utrzymywać obszar wokół zasilacza UPS w czystości i bez zapylenia. Jeśli atmosfera jest bardzo zapylona, należy wyczyścić zewnętrzną stronę zasilacza UPS odkurzaczem.
- 2. Przed czyszczeniem należy odłączyć zasilacz UPS i nie używać płynów ani środków czyszczących w aerozolu.
- 3. Do czyszczenia panelu przedniego i części plastikowych należy używać suchej, miękkiej odzieży. Należ zwrócić szczególną uwagę na wloty powietrza z wentylatorami.

#### **Wymiana baterii**

- 4. Wymiana baterii powinna być przeprowadzana wyłącznie przez osoby, które znają i rozumieją zasady bezpieczeństwa. W razie jakichkolwiek wątpliwości co do zadania, prosimy o kontakt z lokalnymi technikami.
- 5. Przed rozpoczęciem pracy należy zdjąć zegarki, pierścienie i inne metalowe przedmioty i używać wyłącznie izolowanych narzędzi.
- 6. Wyłącz UPS, odłącz go od wejścia i wyjścia i odczekaj 10 minut, aby umożliwić rozładowanie wszystkich wewnętrznych kondensatorów.
- 7. Niektóre modele oferują łatwy dostęp do baterii, gdzie wszystkie PCBA są chronione przed użytkownikiem. W przeciwnym razie obudowa UPS musi być otwarta. Należy zachować dodatkową ostrożność, aby nie dotykać elementów na płytce drukowanej, zaciskach lub jakichkolwiek metalowych części.
- 8. Nigdy nie zwieraj styków akumulatora.
- 9. Należy używać baterii o takich samych parametrach jak te, które zostały zainstalowane pierwotnie. Wymień wszystkie baterie jednocześnie (nie wymieniaj tylko jednej baterii z zestawu).
- 10. Nie otwieraj baterii. Uwolniony elektrolit jest toksyczny dla skóry i oczu.
- 11. Nie wrzucać baterii do ognia. Bateria może eksplodować.
- 12. Aby prawidłowo poddać zużytą baterię recyklingowi nie należy wyrzucać UPSa lub akumulatorów do kosza na śmieci. Należy przestrzegać lokalnych przepisów i regulacji prawnych; w celu uzyskania dalszych informacji można skontaktować się z lokalnym centrum gospodarki odpadami.

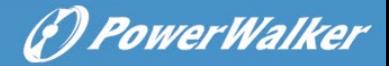

#### **IX. Rozwiązywanie problemów**

- 1. Jeśli zwarcie na wyjściu lub wejściu spowodowało zadziałanie wyłącznika, należy usunąć podłączenia do wejścia i wyjścia, ponownie włączyć wyłącznik i włączyć UPS w trybie DC. Jeśli nie zgłoszono żadnych problemów, podłącz UPS do wejścia. Jeśli nie zgłoszono żadnych problemów, podłączaj swoje obciążenia pojedynczo do UPS.
- 2. W przypadku wykrycia przeciążenia zostanie uruchomiony alarm dźwiękowy. Aby to skorygować, należy wyłączyć zasilacz UPS i odłączyć co najmniej jedno urządzenie od gniazd. Sprawdź, czy wyłącznik jest załączony i włącz UPS.
- 3. Sprawdź często zadawane pytania na stronie http://faq.powerwalker.com, aby znaleźć dodatkowe wskazówki.
- 4. W przypadku stwierdzenia, że z urządzenia wydobywa się dym, należy odciąć dopływ prądu i skontaktować się z serwisem.
- 5. Prosimy o zapoznanie się z ogólną instrukcją rozwiązywania problemów na stronie [http://troubleshoot.powerwalker.com](http://troubleshoot.powerwalker.com/) i kontakt z informacją zwrotną do naszego systemu wsparcia technicznego na stronie [http://support.powerwalker.com.](http://support.powerwalker.com/) Upewnij się, że zebrałeś i dostarczyłeś wszystkie niezbędne informacje.

#### **X. Przechowywanie i transport**

- 1. Upewnij się, że bateria jest w pełni naładowana, zanim UPS zostanie zmagazynowany.
- 2. Wyłącz UPS i odłącz jego przewód zasilający od gniazdka ściennego. Odłącz wszystkie kable wyjściowe.
- 3. UPS należy przechowywać w chłodnym, suchym miejscu.
- 4. W przypadku dłuższego przechowywania w umiarkowanym klimacie, bateria powinna być ładowana przez kilka godzin co trzy miesiące poprzez podłączenie zasilacza UPS do gniazda zasilania. Powtarzać co dwa miesiące w miejscach o wysokiej temperaturze.
- 5. W przypadku dłuższego przechowywania zalecamy przykrycie zasilacza UPS w celu ochrony przed kurzem, a najlepiej zapakować go do oryginalnej folii, styropianu i pudełka.
- 6. W celu ochrony przed wstrząsami i uderzeniami należy transportować UPS tylko w oryginalnym opakowaniu.
- 7. Panel przedni (przyciski) powinien być zabezpieczony przed przypadkowym włączeniem urządzenia. Z akumulatora może być nadal dostarczane niebezpieczne napięcie, a urządzenie może się nagrzewać w pudełku. Jeśli to możliwe, należy odłączyć akumulatory na czas transportu.

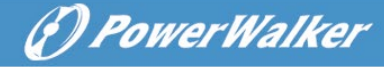

# **PowerWalker VFI 1000-3000 AT Szybki przewodnik**

#### **Panel LCD**

UPS posiada panel LCD z 6 stronami do przewijania.

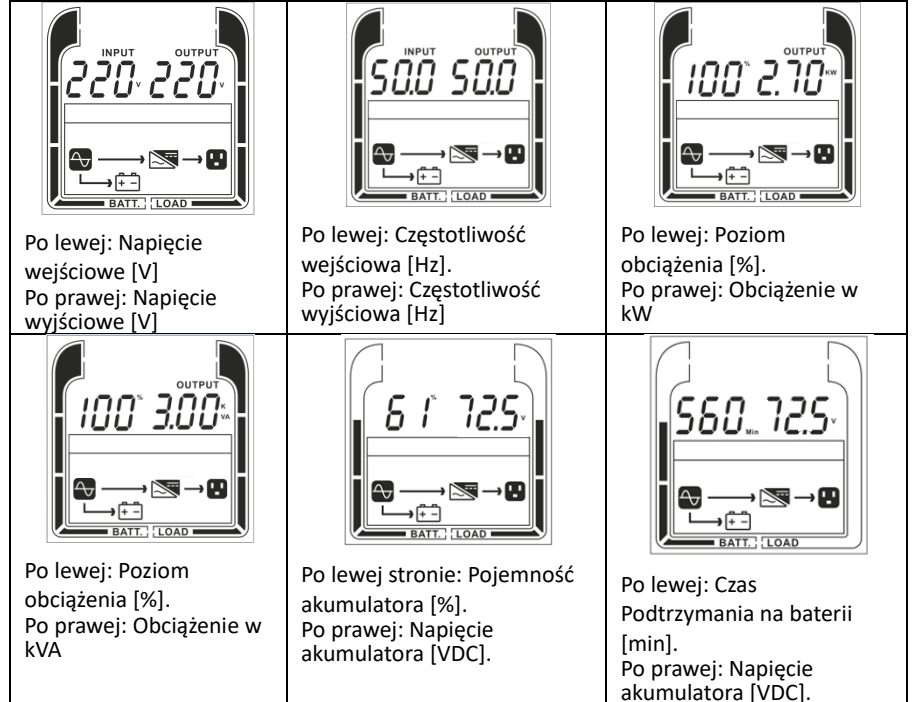

## **Tryby i ostrzeżenia**

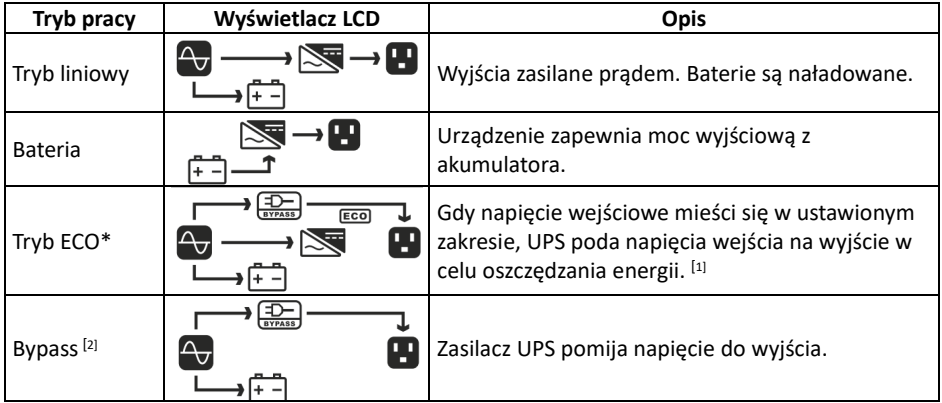

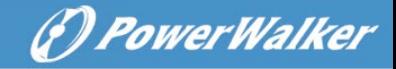

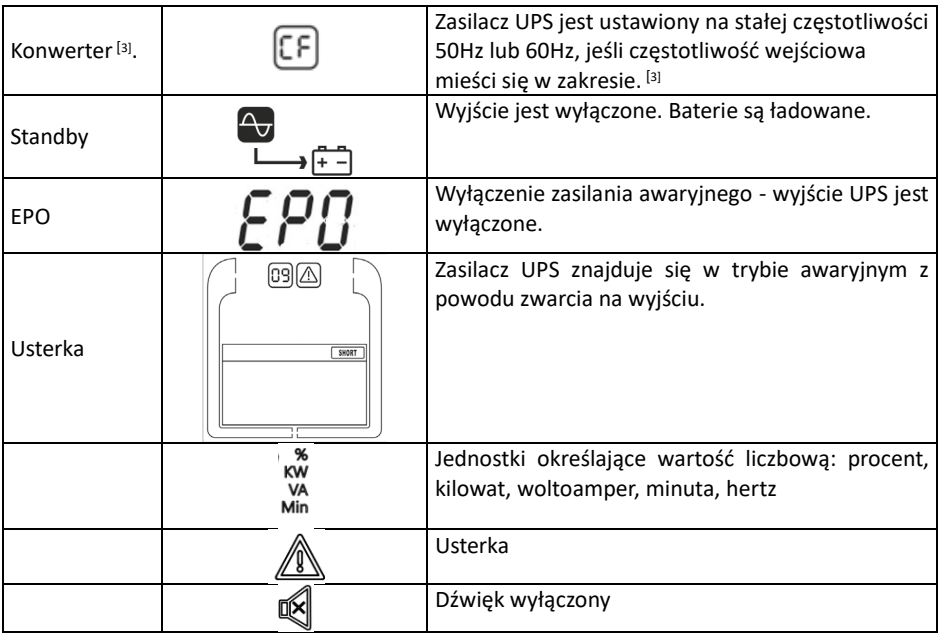

# **Widok na tylny panel**

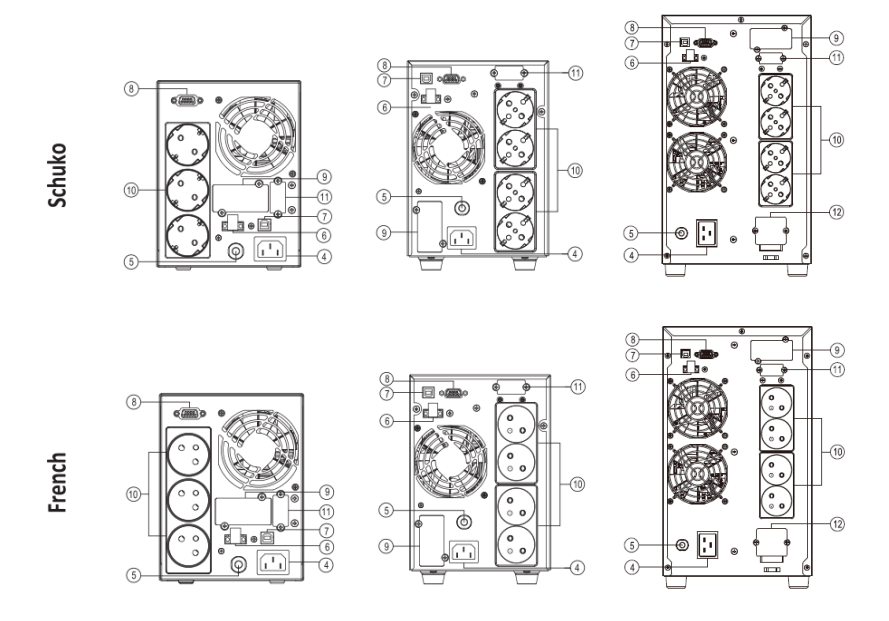

## **POLSKI**

 $\circledS$ 

 $\circledR$ 

 $\odot$ 

입

 $\frac{1}{6(28)}$ 

帀

帀

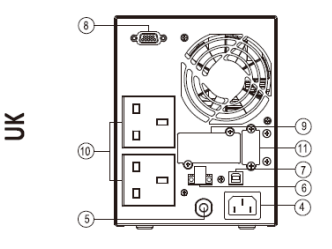

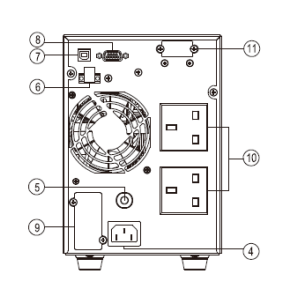

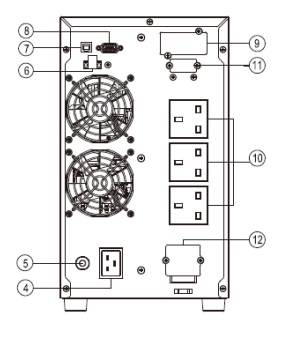

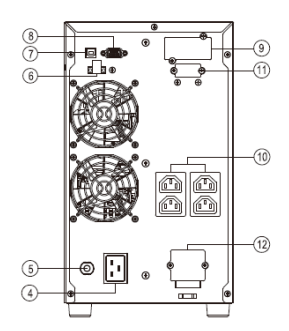

1000

d.e

 $^{\circledR}$ 

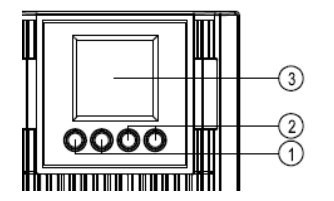

 $\frac{8}{7}$ ® ©  $\binom{6}{ }$  $\circledS$ ⊚ 帀  $\circledcirc$  $\begin{matrix} \begin{matrix} \mathbb{T} \end{matrix} \end{matrix}$  $\Box$ 

 $\widehat{\mathbb{I}}$ 

2000

- 1. Przycisk włączania/wyłączania zasilania
- 2. Przyciski funkcyjne<br>3. Wyświetlacz
- 3. Wyświetlacz<br>4. Wejście AC
- 4. Wejście AC<br>5. Wyłacznik c
- 5. Wyłącznik obwodu wejściowego

#### 3000

- 6. Złącze EPO (zasilanie awaryjne wyłączone)
- 7. Port USB<br>8. Port szer
- 8. Port szeregowy<br>9. Gniazdo rozszer
- 9. Gniazdo rozszerzeń
- 10. Gniazda wyjściowe
- 11. Złącze akumulatora
- 12. Blok zacisków wyjściowych

## **Podłączenie dodatkowego modułu Battery Pack – Krok 1**

O)

 $\widehat{\tau}$ 

ิธิ

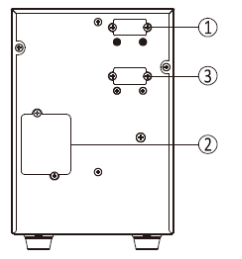

- 1. Złącze wejściowe
- 2. Płytka bezpieczników
- 3. Złącze wyjściowe

Akumulatory są połączone równolegle. Przewód uziemiający musi być przymocowany do obudowy.

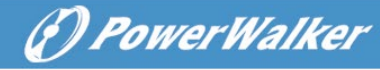

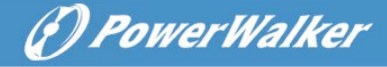

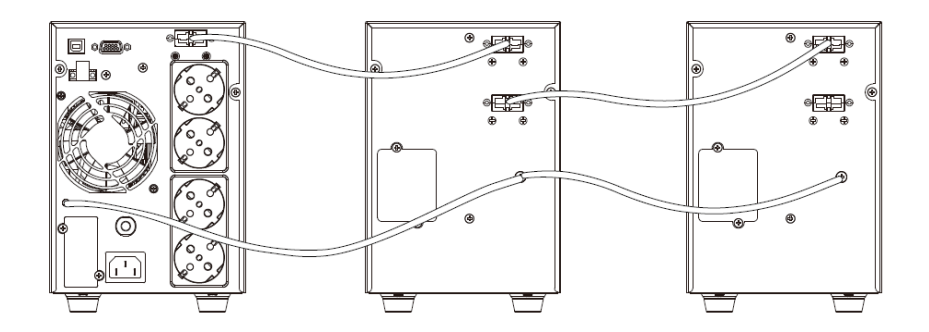

#### **Podłączanie modułu Battery Pack - Krok 2**

#### **Poprawne ustawienie jednego lub wielu modułów Battery Pack(s) na wyświetlaczu LCD**

Po poprawnym podłączeniu modułu BP, należy na wyświetlaczu przejść do ustawień UPS (patrz Ustawienia UPS i tabela poniżej) do pozycji 007 oraz zmienić wartość domyślną "**0bP**" na ilość odpowiadającą do ilości podłączonych modułów BP "**XbP**", gdzie wartość "**X**" oznacza ich ilość.

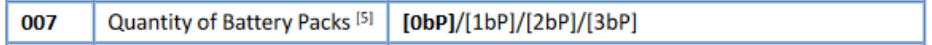

#### **Połączenie komunikacyjne**

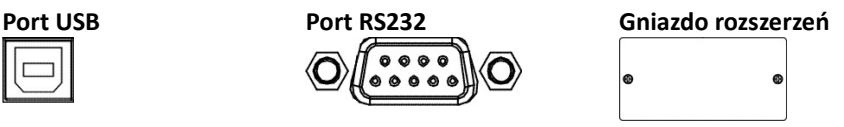

Oprócz standardowego portu USB, zasilacz UPS jest wyposażony w port RS-232. Te dwa porty nie działają jednocześnie.

## **Sterowanie przyciskami**

#### **WŁĄCZ**

- Naciśnij ten przycisk, aby włączyć zasilacz UPS.
- W trybie liniowym, ECO lub konwertera, naciśnij przycisk przez 5 sekund, aby aktywować test akumulatora.

#### **WYŁĄCZ**

• Naciśnij ten przycisk, aby wyłączyć UPS.

#### **ENTER**

• Naciśnij i przytrzymaj ten przycisk przez 5 sekund, aby przejść do trybu ustawień w trybie obejścia lub czuwania.

#### **POLSKI**

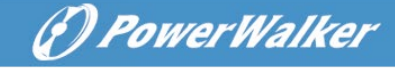

- W trybie ustawień, kliknij ten przycisk, aby potwierdzić wybór, lub naciśnij ten przycisk przez 5 sekund, aby zapisać zmiany i wyjść z trybu ustawień.
- Naciśnij ten przycisk, aby przewinąć w górę menu LCD.

**ESC**

- W trybie ustawień, kliknij ten przycisk, aby wyświetlić następny wybór lub naciśnij ten przycisk przez 5 sekund, aby wyjść z trybu ustawień bez zapisywania zmian.
- Naciśnij przycisk przez 5 sekund, aby wyłączyć i włączyć alarm brzęczykowy.
- Naciśnij ten przycisk, aby przewinąć w dół menu LCD.

#### **WŁĄCZ + ESC**

• Przejście do trybu obejścia: Gdy główne zasilanie jest normalne, naciśnij jednocześnie te dwa przyciski i przytrzymaj przez 5 sekund, zasilacz UPS przejdzie w tryb obejścia.

#### **Ustawienia UPS**

- 1. Pozycja ustawień
- 2. Ustawianie wartości
- 3. Dodatkowa ikona

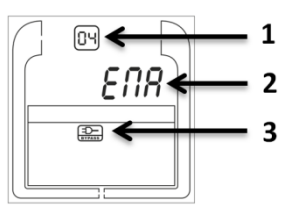

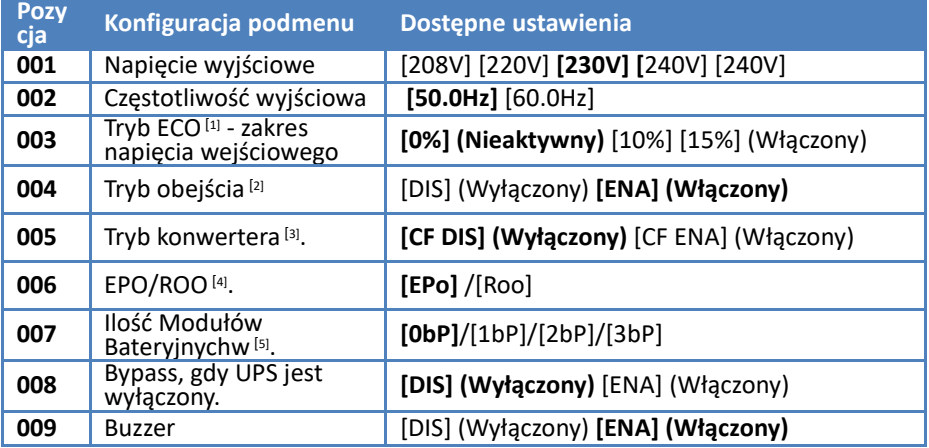

Ustawienia domyślne są zaznaczone jest **pogrubioną czcionką**.

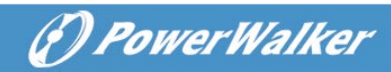

## **Opis zdarzenia i rozwiązywanie problemów**

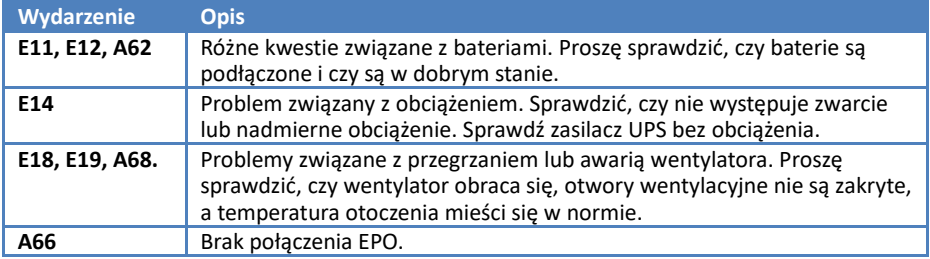

# **Specyfikacja techniczna**

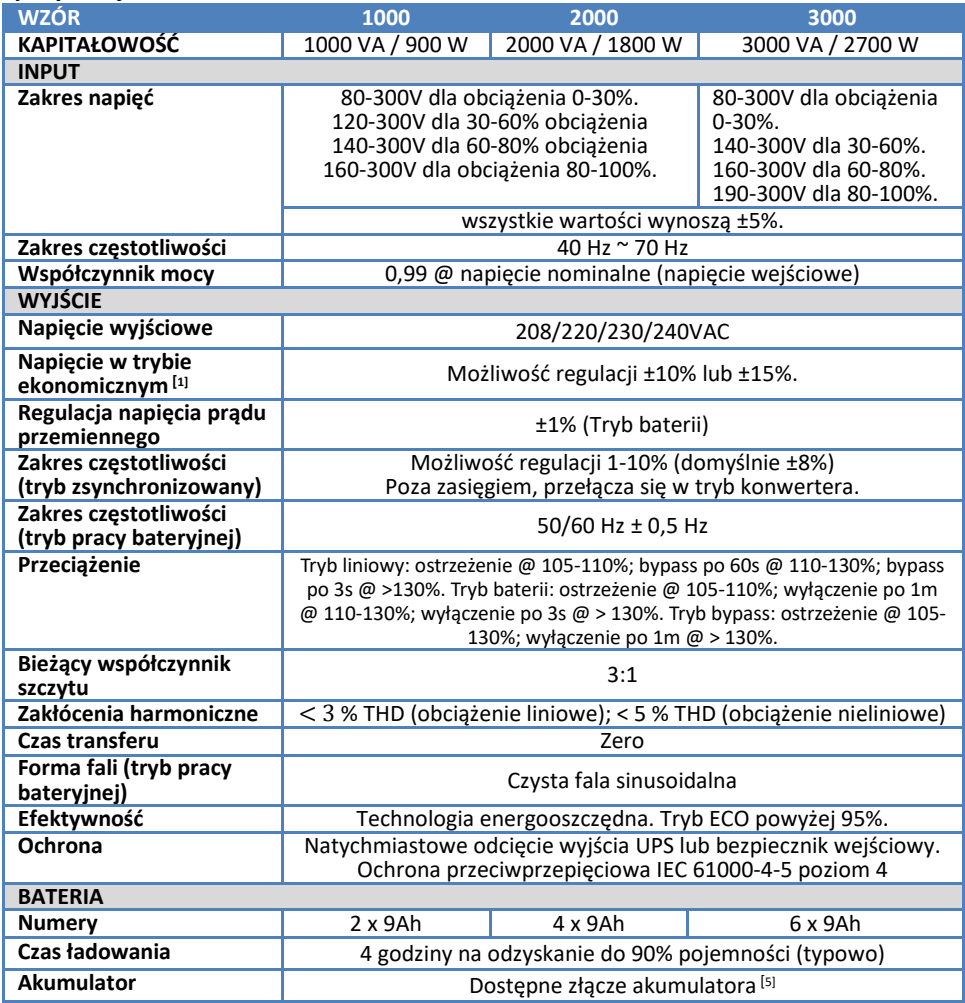

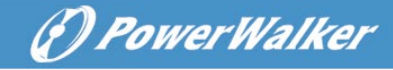

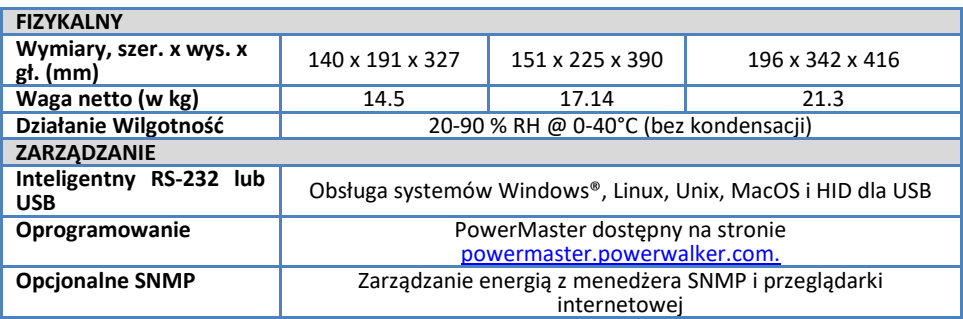

[1] Tryb ECO oferuje wyższą wydajność w trybie liniowym, ale czas transferu nie gwarantuje 0ms. [2] Gdy bypass jest wyłączony, zasilacz UPS nie włączy się do bypass w przypadku przeciążenia

lub usterki.

[3] Nośność zostanie zredukowana do 60%. Tryb ECO, tryb obejścia są wyłączone (niezależnie od ustawień).

[4] Jeśli ROO (zdalne włączanie/wyłączanie) jest włączone, UPS może być włączony/wyłączony przez port ROO (otwarty obwód wyłącza; zamknięty obwód włącza się). EPO (Emergency Power Off) wyłącza tylko wyjście UPS. Po zamknięciu obwodu zasilacz UPS należy włączyć ręcznie.

[5] UPS nie jest w stanie wykryć liczby pakietów baterii, dlatego to ustawienie jest niezbędne. Jeśli ciśnienie tętnicze wynosi 1-3, prąd ładowarki zostaje zwiększony do 4A.